# Skrócona instrukcja obsługi Cerabar M PMC51, PMP51, PMP55

Pomiar ciśnienia medium procesowego IO-Link Przetwornik ciśnienia

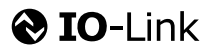

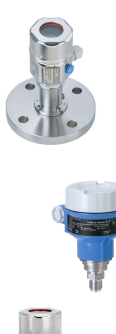

Niniejsza skrócona instrukcja obsługi nie zastępuje pełnej instrukcji obsługi przyrządu.

Szczegółowe informacje dotyczące przyrządu można znaleźć w instrukcji obsługi i dodatkowej dokumentacji.

Jest ona dostępna dla wszystkich wersji przyrządu

- na stronie internetowej: [www.endress.com/deviceviewer](http://www.endress.com/deviceviewer)
- do pobrania na smartfon/tablet z zainstalowaną aplikacją *Endress+Hauser Operations*

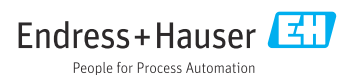

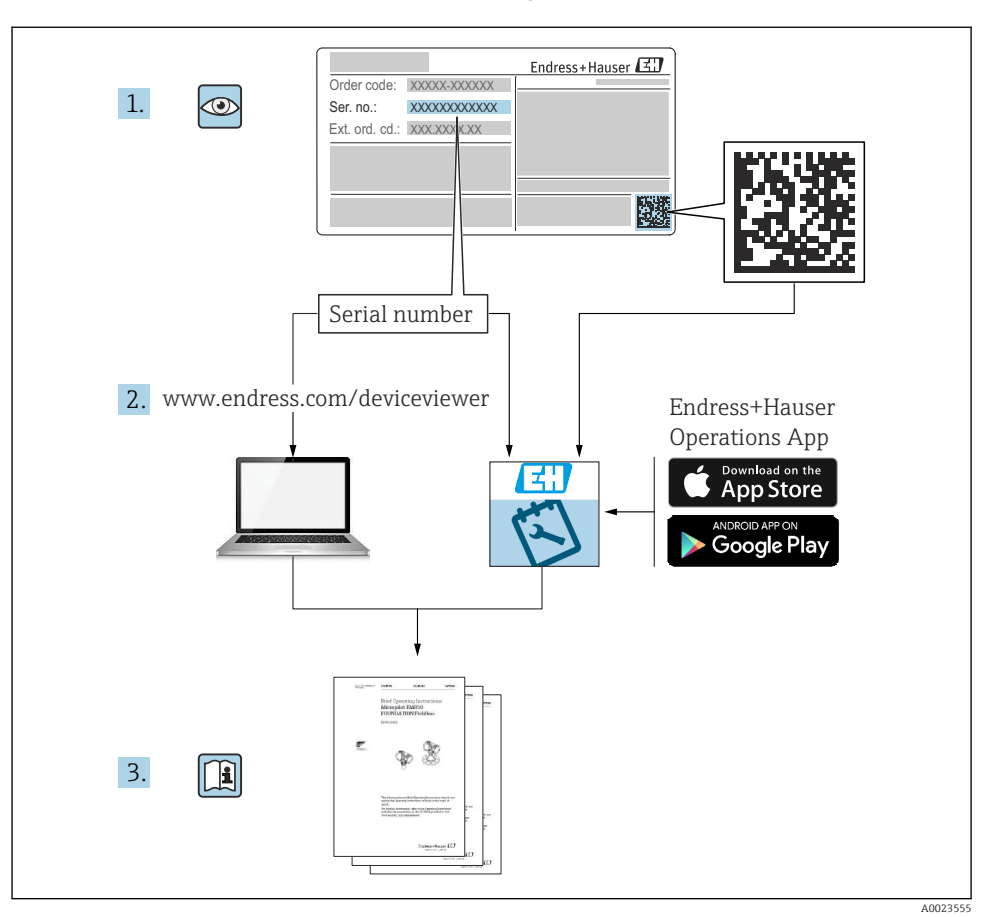

# 1 Dokumentacja uzupełniająca

# 2 Informacje o niniejszym dokumencie

## 2.1 Przeznaczenie dokumentu

Skrócona instrukcja obsługi zawiera wszystkie najważniejsze informacje od odbioru dostawy do pierwszego uruchomienia.

## 2.2 Stosowane symbole

## 2.2.1 Symbole związane z bezpieczeństwem

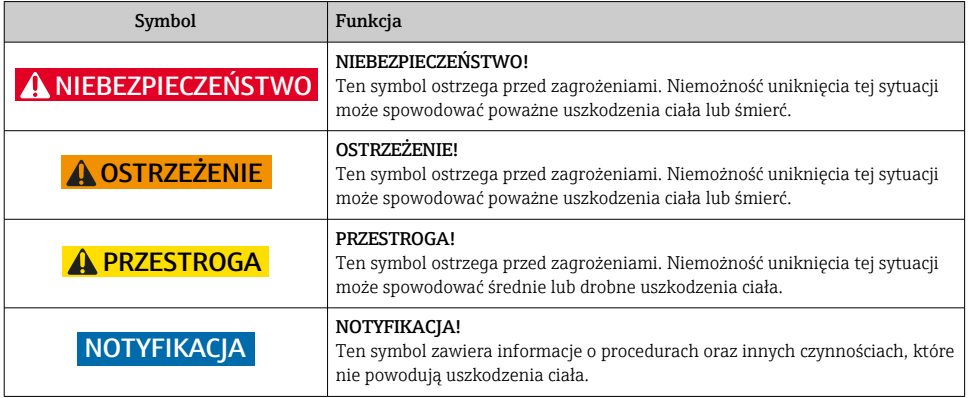

### 2.2.2 Symbole elektryczne

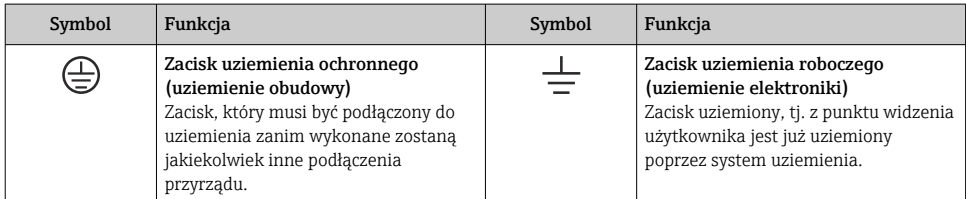

### 2.2.3 Symbole narzędzi

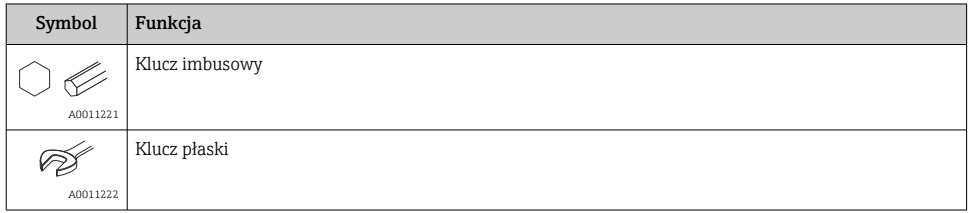

## 2.2.4 Symbole oznaczające typy informacji

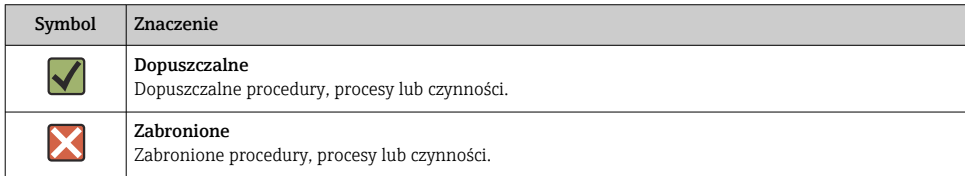

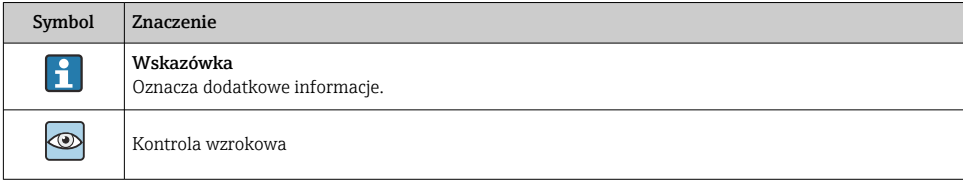

### 2.2.5 Symbole na rysunkach

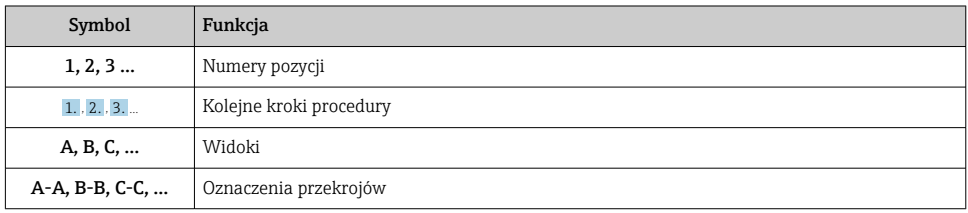

### 2.2.6 Piktogramy na przyrządzie

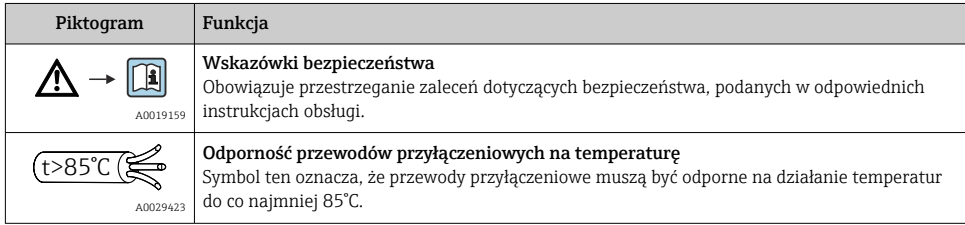

## 2.3 Zastrzeżone znaki towarowe

• KALREZ®

jest zastrzeżonym znakiem towarowym E.I. Du Pont de Nemours & Co., Wilmington, USA ■ TRI-CLAMP<sup>®</sup>

jest zastrzeżonym znakiem towarowym Ladish & Co., Inc., Kenosha, USA

• @ IO-Link

jest zastrzeżonym znakiem towarowym IO-Link Community.

• GORE-TEX® jest zastrzeżonym znakiem W.L. Gore & Associates, Inc., USA

# 3 Podstawowe zalecenia dotyczące bezpieczeństwa

## 3.1 Wymagania dotyczące personelu

Personel wykonujący zadania powinien spełniać następujące wymagania:

‣ Przeszkoleni, wykwalifikowani specjaliści powinni posiadać odpowiednie kwalifikacje do wykonania konkretnych zadań i funkcji

- ‣ Posiadać zgodę właściciela/operatora obiektu
- ‣ Znać obowiązujące przepisy
- ‣ Przed rozpoczęciem prac, należy przeczytać ze zrozumieniem zalecenia podane w instrukcji obsługi, dokumentacji uzupełniającej oraz certyfikatach (zależnie od zastosowania)
- ‣ Przestrzegać wskazówek i podstawowych warunków bezpieczeństwa

## 3.2 Przeznaczenie przyrządu

Cerabar M jest przetwornikiem ciśnienia, służącym do pomiaru poziomu i ciśnienia.

## 3.2.1 Zastosowanie niezgodne z przeznaczeniem

Producent nie ponosi żadnej odpowiedzialności za szkody spowodowane niewłaściwym zastosowaniem lub zastosowaniem niezgodnym z przeznaczeniem.

Objaśnienie dla przypadków granicznych:

‣ W przypadku cieczy specjalnych i cieczy stosowanych do czyszczenia, Endress+Hauser udzieli wszelkich informacji dotyczących odporności na korozję materiałów będących w kontakcie z medium, nie udziela jednak żadnej gwarancji ani nie ponosi odpowiedzialności.

## 3.3 Bezpieczeństwo pracy

Przed przystąpieniem do obsługi urządzenia:

- ‣ założyć niezbędny sprzęt ochrony osobistej, zgodnie z obowiązującymi przepisami.
- ‣ Przed przystąpieniem do wykonania podłączeń elektrycznych wyłączyć zasilanie.

# 3.4 Bezpieczeństwo eksploatacji

Ryzyko uszkodzenia ciała!

- ‣ Przyrząd można użytkować wyłącznie wtedy, gdy jest sprawny technicznie oraz wolny od usterek i wad.
- ‣ Za bezawaryjną pracę przyrządu odpowiada operator.

## Przeróbki przyrządu

Niedopuszczalne są nieautoryzowane przeróbki przyrządu, które mogą spowodować niebezpieczeństwa trudne do przewidzenia:

‣ Jeśli mimo to przeróbki są niezbędne, należy skontaktować się z Endress+Hauser.

## Naprawa

W celu zapewnienia niezawodności i bezpieczeństwa eksploatacji:

- ‣ wykonywać naprawy jedynie wtedy, gdy jest to wyraźnie dozwolone.
- ‣ przestrzegać obowiązujących przepisów krajowych dotyczących naprawy urządzeń elektrycznych.
- ‣ używać wyłącznie oryginalnych części zamiennych i akcesoriów Endress+Hauser.

## Strefa zagrożona wybuchem

Aby wyeliminować zagrożenia dla personelu lub obiektu podczas eksploatacji przyrządu w strefie niebezpiecznej (np. zagrożenia wybuchem, występowania urządzeń ciśnieniowych):

‣ Sprawdzić na tabliczce znamionowej, czy zamówiony przyrząd jest dopuszczony do zamierzonego zastosowania w strefie zagrożenia wybuchem.

‣ Należy przestrzegać wymagań technicznych określonych w dokumentacji uzupełniającej, stanowiącej integralną część niniejszej instrukcji obsługi.

# 3.5 Bezpieczeństwo produktu

Przyrząd został skonstruowany oraz przetestowany zgodnie z aktualnym stanem wiedzy technicznej i opuścił zakład producenta w stanie gwarantującym niezawodne działanie.

Spełnia ogólne wymagania bezpieczeństwa i wymogi prawne. Ponadto jest zgodny z dyrektywami unijnymi wymienionymi w Deklaracji Zgodności WE dla konkretnego produktu. Endress+Hauser potwierdza ten fakt, umieszczając na urządzeniu znak CE.

# 4 Odbiór dostawy i identyfikacja produktu

## 4.1 Odbiór dostawy

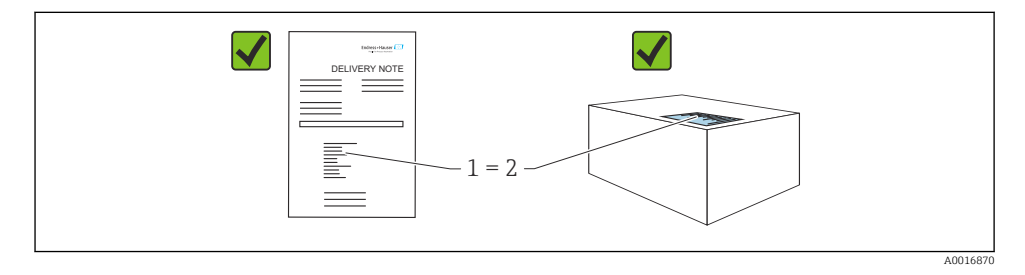

- Czy kod zamówieniowy w dokumentach przewozowych (1) jest identyczny jak na naklejce przyrządu (2)?
- Czy produkt nie jest uszkodzony?
- Czy dane na tabliczce znamionowej są zgodne z danymi w zamówieniu i w dokumentach przewozowych?
- Czy dołączona została dokumentacja urządzenia?
- W stosownych przypadkach (patrz tabliczka znamionowa): czy dołączono instrukcje dot. bezpieczeństwa Ex (XA)?

Jeśli jeden z warunków nie jest spełniony, należy skontaktować się z oddziałem Endress -<br>+Hauser.

# 4.2 Transport i składowanie

## 4.2.1 Warunki składowania

Używać oryginalnego opakowania.

Przyrząd należy przechowywać w czystym i suchym miejscu oraz chronić przed uszkodzeniami wskutek wstrząsów (PN-EN 837-2).

#### Temperatura składowania

Patrz karta katalogowa: www.endress.com → Do pobrania n

#### 4.2.2 Transport przyrządu do miejsca montażu w punkcie pomiarowym

#### **A OSTRZEŻENIE**

#### Niewłaściwy sposób transportu!

Możliwość uszkodzenia obudowy i membrany, ryzyko uszkodzenia ciała!

- ‣ Przyrząd należy transportować do punktu pomiarowego w oryginalnym opakowaniu lub chwytając za przyłącze procesowe.
- ‣ Przestrzegać zaleceń dotyczących bezpieczeństwa oraz warunków transportu dla przyrządów o masie powyżej 18 kg (39.6 lbs).
- ‣ Nie używać kapilar separatora membranowego do przenoszenia przyrządu.

# 5 Warunki pracy: montaż

## 5.1 Zalecenia montażowe

#### 5.1.1 Ogólne wskazówki montażowe

- Przyrządy z przyłączem gwintowym G 1 1/2: Podczas wkręcania przyrządu do zbiornika, na powierzchni uszczelniającej przyłącza procesowego należy umieścić uszczelkę płaską. Aby uniknąć dodatkowych odkształceń membrany, gwint nie powinien być uszczelniany pakułami, ani temu podobnymi materiałami.
- Przyrządy z przyłączem gwintowym NPT:
	- Aby uszczelnić gwint należy owinąć go taśmą teflonową.
	- Podczas wkręcania, przyrząd można trzymać tylko za jego sześciokątną główkę; . Nie wkręcać przyrządu, trzymając go za obudowę.
	- Nie wkręcać zbyt dużym momentem, aby nie zerwać gwintu. Maks. moment dokręcenia: 20 … 30 Nm (14,75 … 22,13 lbf ft)
- W przypadku wymienionych poniżej przyłączy procesowych, maksymalny moment dokręcenia wynosi: 40 Nm (29,50 lbf ft):
	- Gwint ISO228 G1/2 (opcja zamówieniowa "GRC" lub "GRJ" lub "G0J")
	- Gwint DIN13 M20 x 1.5 (opcja zamówieniowa "G7J" lub "G8J")

#### 5.1.2 Montaż modułów czujnika z gwintowymi przyłączami procesowymi z PVDF

#### **A OSTRZEŻENIE**

#### Ryzyko uszkodzenia przyłącza procesowego!

Ryzyko uszkodzenia ciała!

‣ Moduły czujnika z przyłączem gwintowym z PVDF powinny być montowane za pomocą dostarczonego uchwytu montażowego!

## **A OSTRZEŻENIE**

### Zmęczenie materiału wskutek wpływu ciśnienia i temperatury!

Ryzyko uszkodzenia ciała wskutek rozerwania elementów układu! Pod wpływem obciążeń spowodowanych wysokim ciśnieniem i temperaturą przyłącze gwintowe może się obluzować.

 $\overrightarrow{P}$  Dokrecenie przyłączy gwintowych powinno być regularnie sprawdzane. Przyłącza te mogą wymagać dokręcenia maksymalnym momentem 7 Nm (5,16 lbf ft). Do uszczelnienia połączeń gwintowych ½" NPT zalecane jest użycie taśmy teflonowej.

## 5.2 Wskazówki montażowe dla przyrządów bez separatorów membranowych – PMP51, PMC51

## **NOTYFIKACIA**

## Uszkodzenie przyrządu!

Jeśli nagrzany przyrząd jest schładzany w trakcie procesu czyszczenia (np. zimną wodą), powstaje krótkotrwałe podciśnienie, wskutek czego wilgoć może dostać się do celi pomiarowej poprzez przyłącze kompensacji ciśnienia (1).

‣ Przyrząd należy montować w następujący sposób.

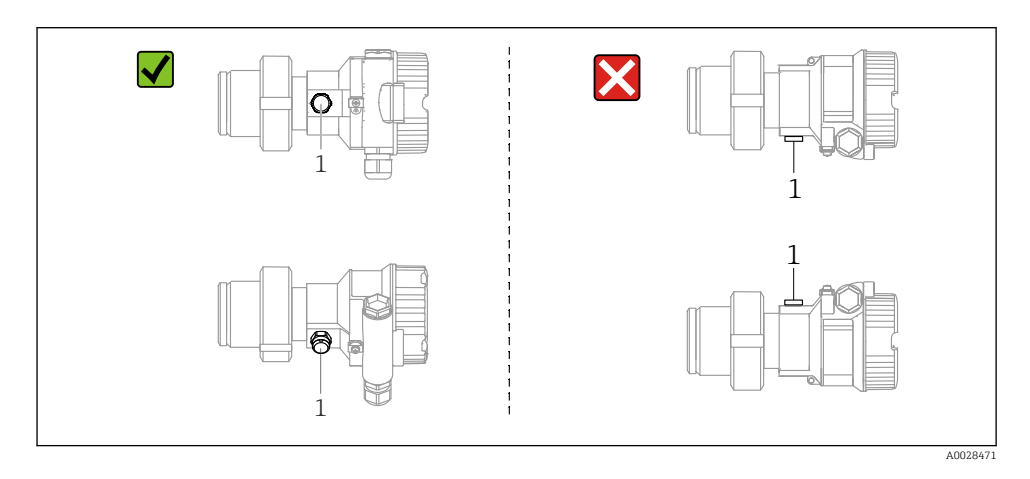

- Chronić przyłącze kompensacji ciśnienia i filtr GORE-TEX® (1) przed zanieczyszczeniem.
- Przetworniki Cerabar M bez separatorów membranowych montuje się w taki sam sposób jak manometry (wg PN-EN 837-2). Zalecamy używanie zaworów odcinających i rurek syfonowych. Pozycja pracy zależy od aplikacji pomiarowej.
- Do czyszczenia membrany separatora nie należy używać twardych ani ostro zakończonych narzędzi.
- Aby spełnić wymagania związane z łatwością czyszczenia, określone w normie ASME-BPE (część SD, odnosząca się do sterylizacji i przygotowania do mycia), przyrząd powinien być montowany zgodnie ze wskazówkami podanymi niżej:

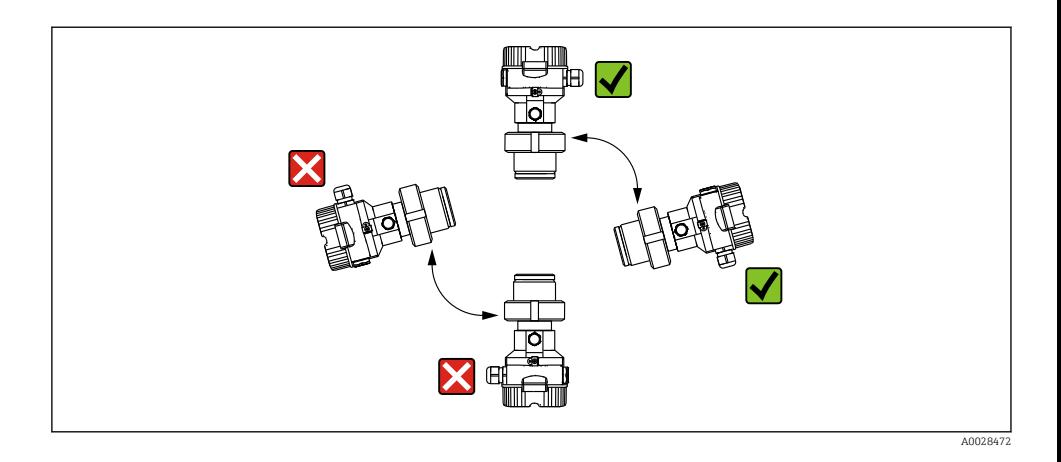

#### 5.2.1 Pomiar ciśnienia gazów

Przetwornik Cerabar M należy zamontować tak, aby zawór odcinający znajdował się powyżej miejsca poboru i kondensat mógł spływać do instalacji procesowej.

### 5.2.2 Pomiar ciśnienia par

- Zamontować Cerabar M z rurką syfonową poniżej miejsca poboru.
- Przed uruchomieniem przyrządu rurkę syfonową należy napełnić medium procesowym. Rurka syfonowa obniża temperaturę niemal do temperatury otoczenia.

#### 5.2.3 Pomiar ciśnienia cieczy

Zamontować przetwornik Cerabar M z zaworem odcinającym poniżej lub na tym samym poziomie, co miejsce poboru.

#### 5.2.4 Pomiar poziomu

- Przyrząd należy zawsze montować poniżej najniżej położonego punktu pomiarowego.
- Należy unikać montażu w następujących miejscach:
	- bezpośrednio w strumieniu wlewanej cieczy
	- na wylocie ze zbiornika
	- po stronie ssawnej pompy
	- w miejscu zbiornika, gdzie pomiar może być zakłócany pracą mieszadeł
- Montaż przyrządu za zaworem odcinającym ułatwia wzorcowanie i przeprowadzenie testów funkcjonalnych.

## 5.3 Wskazówki montażowe dla przyrządów z separatorami membranowymi – PMP55

- W zależności od typu separatora, przetworniki Cerabar z separatorem są wkręcane, montowane kołnierzowo lub na zacisk.
- Należy pamiętać, że ciśnienie hydrostatyczne słupa cieczy wypełniającej kapilarę może powodować przesunięcie punktu zerowego. Przesunięcie punktu zerowego można korygować.
- Do czyszczenia membrany separatora nie należy używać twardych ani ostro zakończonych narzędzi.
- Nie demontować zabezpieczenia membrany do momentu bezpośrednio poprzedzającego montaż.

## NOTYFIKACJA

### Błąd montażu!

Uszkodzenie przyrządu!

- ‣ Separator i przetwornik ciśnienia tworzą razem zamknięty, skalibrowany system wypełniony cieczą. Otwór służący do napełniania cieczą wypełniającą jest uszczelniony i nie należy go otwierać.
- ‣ W przypadku montażu za pomocą uchwytu, należy kapilarę zamocować tak, aby ją odpowiednio zabezpieczyć przed nadmiernym zginaniem lub odkształceniem (promień zgięcia kapilary  $\geq 100$  mm (3,94 in)).
- ‣ Prosimy przestrzegać wartości granicznych dla cieczy wypełniającej separator, podanych w karcie katalogowej Cerabar TI00436P, pkt "Zalecenia projektowe dla wersji z kapilarami".

## **NOTYFIKACJA**

#### W celu uzyskania wyższej dokładności oraz uniknięcia uszkodzenia przyrządu, kapilary należy montować zgodnie z poniższymi zaleceniami:

- ‣ Wybrać miejsce montażu, w którym nie występują wibracje (w celu uniknięcia dodatkowych wahań ciśnienia)
- ‣ Nie montować kapilar w pobliżu przewodów grzewczych ani chłodzących
- ‣ Zaizolować kapilary, jeśli temperatura otoczenia jest niższa lub wyższa od temperatury odniesienia
- ‣ Zachować promień zgięcia kapilary ≥ 100 mm (3,94 in)!
- ‣ Nie używać kapilar separatora do przenoszenia przyrządu!

# 6 Podłączenie elektryczne

## 6.1 Podłączenie przyrządu

## **A OSTRZEŻENIE**

#### Zasilanie może być podłączone!

Ryzyko porażenia prądem i/lub wybuchu!

- ‣ Upewnić się, że w systemie nie przebiegają żadne niekontrolowane procesy.
- ‣ Przed przystąpieniem do wykonania podłączeń elektrycznych wyłączyć zasilanie.
- ‣ W przypadku stosowania urządzenia w obszarach zagrożonych wybuchem, podczas instalacji należy zapewnić zgodność z obowiązującymi krajowymi normami i przepisami oraz wymaganiami określonymi w instrukcji dot. bezpieczeństwa Ex i w schemacie montażowym.
- $\triangleright$  Zgodnie z normą PN-EN 61010, przyrząd powinien być wyposażony w oddzielny wyłącznik lub wyłącznik automatyczny.
- ‣ Przyrządy z wbudowanym ogranicznikiem przepięć powinny być uziemione.
- ‣ Przyrząd posiada wbudowany układ zabezpieczający przed odwrotną polaryzacją, przepięciami oraz filtr przeciwzakłóceniowy HF.
- $\triangleright$  Zasilacz powinien być sprawdzony pod katem spełnienia wymagań bezpieczeństwa (np. PELV, SELV, Klasa 2).

Procedura podłączenia przyrządu jest następująca:

- 1. Sprawdzić, czy napięcie zasilania jest zgodne ze specyfikacją na tabliczce znamionowej.
- 2. Przed przystąpieniem do wykonania podłączeń elektrycznych wyłączyć zasilanie.
- 3. Podłączyć urządzenie zgodnie z poniższym schematem.
- 4. Załączyć zasilanie.

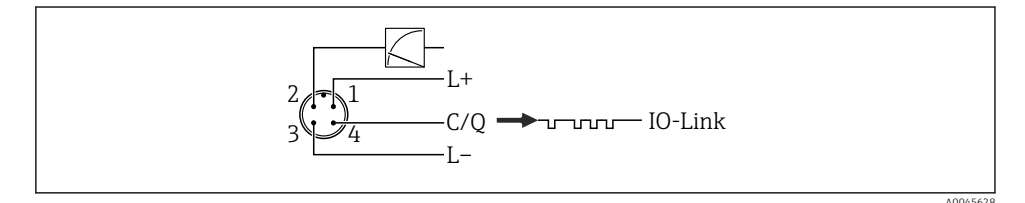

- *1 Biegun dodatni zasilania*
- *2 Linia 4...20 mA*
- *3 Biegun ujemny zasilania*
- *4 Linia C/Q (tryb komunikacji IO-Link lub tryb SIO)*

## 6.2 Podłączenie przetwornika pomiarowego

## 6.2.1 Napięcie zasilania

### Wersja IO-Link

- 11.5 ... 30 V DC, jeśli używany jest tylko sygnał analogowy
- 18...30 V DC, jeśli używana jest komunikacja IO-Link

## 6.2.2 Pobór prądu

Wersja IO-Link < 60 mA

## 6.3 Zaciski

- $\bullet$  Obwód zasilania: 0,5 ... 2,5 mm<sup>2</sup> (20 ... 14 AWG)
- Zewnętrzny zacisk uziemienia: 0,5 … 4 mm<sup>2</sup> (20 … 12 AWG)

## 6.4 Parametry przewodów

#### 6.4.1 Wersja IO-Link

Endress+Hauser zaleca stosowanie skrętki czterożyłowej.

## 6.5 Obciążenie wyjścia prądowego

Aby zapewnić wystarczające napięcie na zaciskach, dla danego napięcia zasilania  $U_B$  nie może być przekroczona maksymalna rezystancja obciążenia  $\rm R_L$  powiększona o wartość rezystancji przewodów.

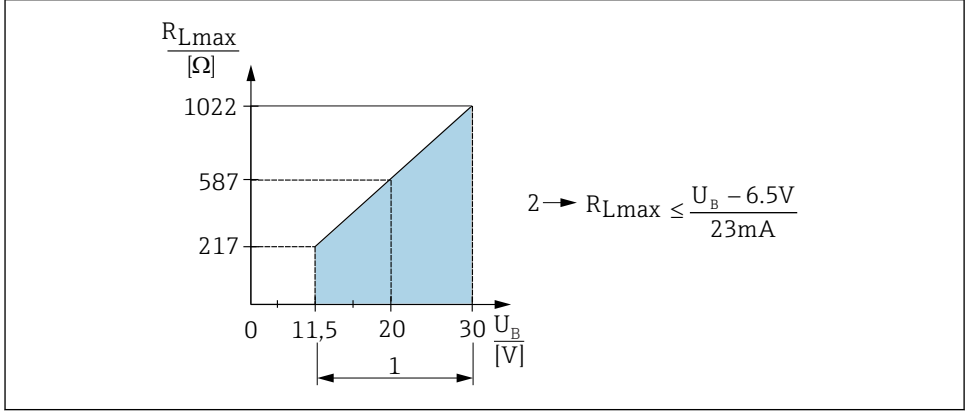

A004561<sup>e</sup>

- *1 Zasilanie 11,5 … 30 VDC*
- *2 RLmax maksymalna rezystancja obciążenia*
- *U<sup>B</sup> Napięcie zasilania*

Jeśli obciążenie jest zbyt wysokie, przyrząd reaguje w następujący sposób:

- Na wyjście podawany jest prąd sygnalizujący błąd i na wyświetlaczu wyświetla się"S803" (wyjście: MIN prąd alarmowy)
- Okresowe sprawdzenie, czy jest możliwe wyjście ze stanu awaryjnego

## 6.6 Tablet Field Xpert SMT70, SMT77

Patrz instrukcja obsługi.

## 6.7 Modem FieldPort SFP20

Patrz instrukcja obsługi.

# 7 Obsługa

## 7.1 Warianty obsługi

## 7.1.1 Obsługa za pomocą przycisków obsługi

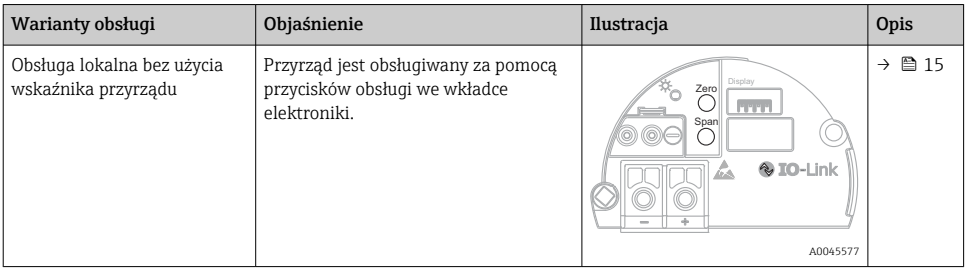

## 7.1.2 Obsługa za pomocą menu obsługi

Obsługa za pomocą menu obsługi zależy od rodzaju użytkownika" .

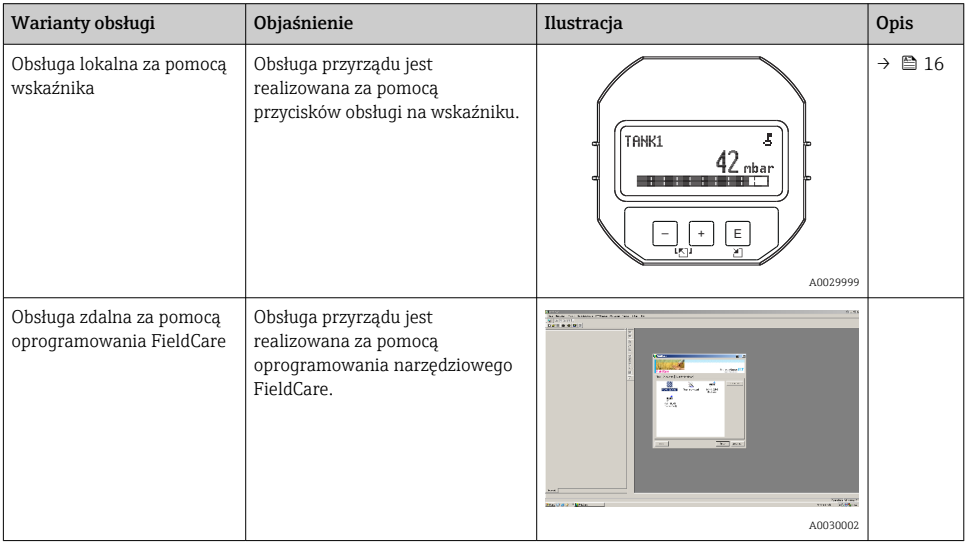

## 7.1.3 IO-Link

## Informacje dotyczące komunikacji IO-Link

IO-Link Smart Sensor Profile 2. Edycja

Obsługiwane funkcje

- Identyfikacja
- Diagnostyka
- Profil: Digital Measuring Sensor (wg SSP 4.3.3)

IO-Link to połączenie typu punkt-punkt do komunikacji pomiędzy urządzeniem pomiarowym a stacją IO-Link master. Urządzenie pomiarowe posiada interfejs komunikacyjny IO-Link typu 2 (4 styki), w którym styk 2 realizuje dwie funkcje. Wymaga to drugiego urządzenia obsługującego komunikację IO-Link (stacji IO-Link master). Interfejs komunikacyjny IO-Link umożliwia bezpośredni dostęp do danych procesowych i diagnostycznych. Pozwala także na parametryzację urządzenia pomiarowego w trakcie wykonywania pomiarów.

Charakterystyka interfejsu IO-Link:

- Specyfikacja IO-Link: wersja 1.1
- IO-Link Smart Sensor Profile 2. Edycja
- Prędkość transmisji: COM2; 38,4 kBaud
- Minimalny czas cyklu: 10 ms
- Długość danych procesowych: 14 bajtów
- <span id="page-14-0"></span>• Pamięć danych IO-Link: Tak
- Konfiguracja bloków: Tak
- Działanie urządzenia: urządzenie pomiarowe zaczyna działać po 5 sekundach od włączenia zasilania

## Pobieranie sterowników IO-Link

### http://www.endress.com/download

- Z wyświetlonych opcji wyszukiwania wybrać "Sterowniki"
- Jako "Typ" wybrać "Plik IODD (IO Device Description)" Wybrać opcję "IO-Link" Plik IODD (IO Device Description) dla Cerabar M PMC51, PMP51, PMP55
- Wprowadzić kod produktu żądanego urządzenia i postępować zgodnie z instrukcjami.

## https://ioddfinder.io-link.com/

Wyszukiwanie jest możliwe według następujących opcji

- Producent
- Oznaczenia artykułu
- Typ produktu

## 7.2 Obsługa za pomocą przycisków obsługi

## 7.2.1 Położenie przycisków obsługi

Przyciski obsługi znajdują się w module elektroniki przyrządu pomiarowego.

## IO-Link

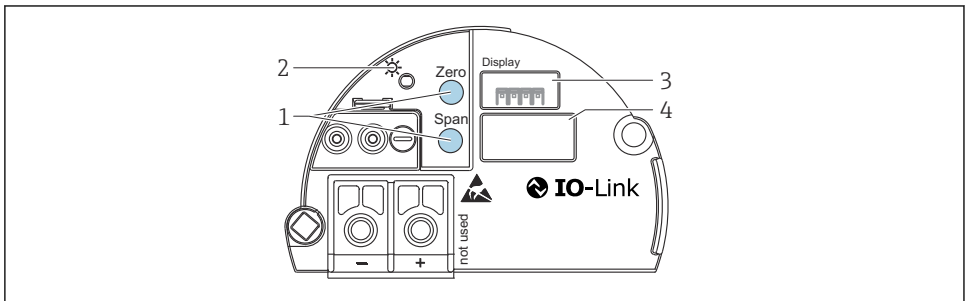

A0045576

- *1 Przyciski obsługi do ustawiania dolnej wartości zakresu (zero) i górnej wartości zakresu (span)*
- *2 Zielona kontrolka LED wskazująca prawidłową pracę przyrządu*
- *3 Gniazdo do podłączenia opcjonalnego wskaźnika*
- *4 Gniazdo wtyku M12*

## <span id="page-15-0"></span>Funkcje przycisków obsługi

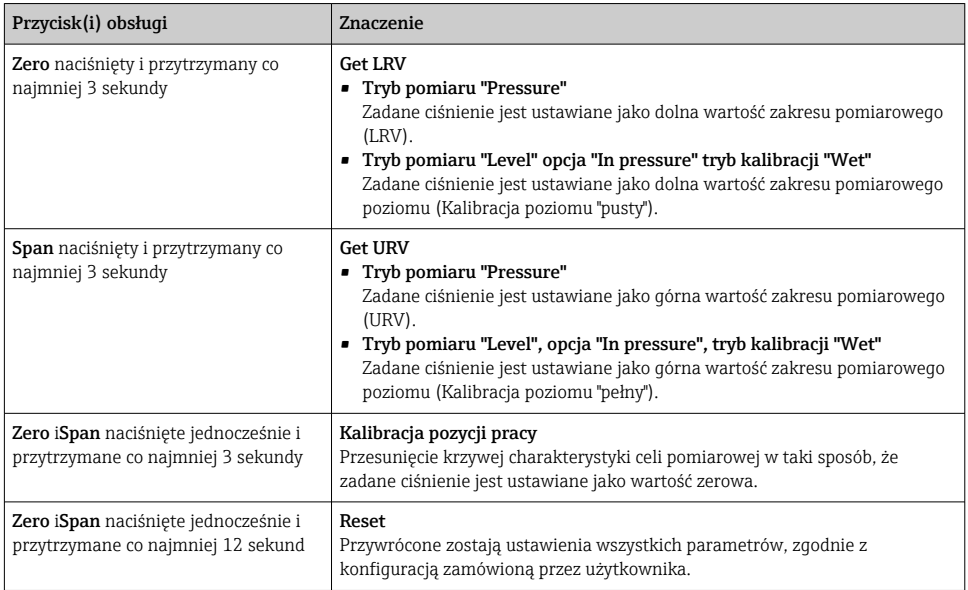

## 7.2.2 Blokowanie/odblokowanie trybu obsługi

Po wprowadzeniu wszystkich parametrów, tryb obsługi można zablokować, zapewniając ochronę przed nieuprawnionym dostępem do parametrów.

# 7.3 Obsługa za pomocą menu obsługi

# 7.4 Obsługa za pomocą wskaźnika (opcjonalnego)

Do wyświetlania wskazań i obsługi lokalnej służy czterowierszowy wskaźnik ciekłokrystaliczny (LCD). Umożliwia on odczyt wartości mierzonych i tekstów dialogowych, jak również ostrzeżeń i komunikatów błędów. Dla ułatwienia obsługi wskaźnik można wyjąć z obudowy (patrz rysunek: krok 1 do 3). Wskaźnik jest podłączony do przyrządu za pomocą przewodu o długości 90 mm (3,54 in). Wskaźnik można obracać skokowo co 90° (patrz rysunek: krok 4 do 6). Ułatwia to obsługę i odczyt wartości mierzonych niezależnie od pozycji pracy przyrządu.

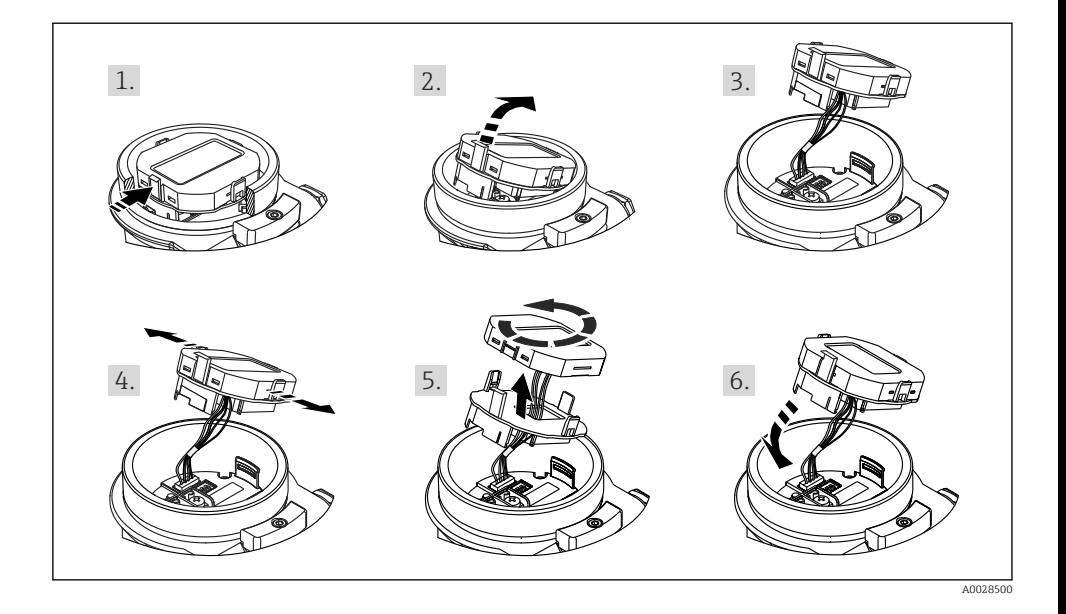

Funkcje:

- 8-cyfrowe wskazanie wartości mierzonej wraz ze znakiem i separatorem dziesiętnym, wskaźnik słupkowy odwzorowujący sygnał prądowy 4...20 mA.
- Obsługa za pomocą 3 przycisków
- Prosta obsługa za pomocą menu, dzięki przejrzystej wielopoziomowej strukturze (bloki, grupy, funkcje)
- Dla ułatwienia obsługi, każdy parametr jest oznaczony 3-cyfrowym kodem
- Zaawansowane funkcje diagnostyczne (ostrzeżenia, komunikaty błędów, itp.)

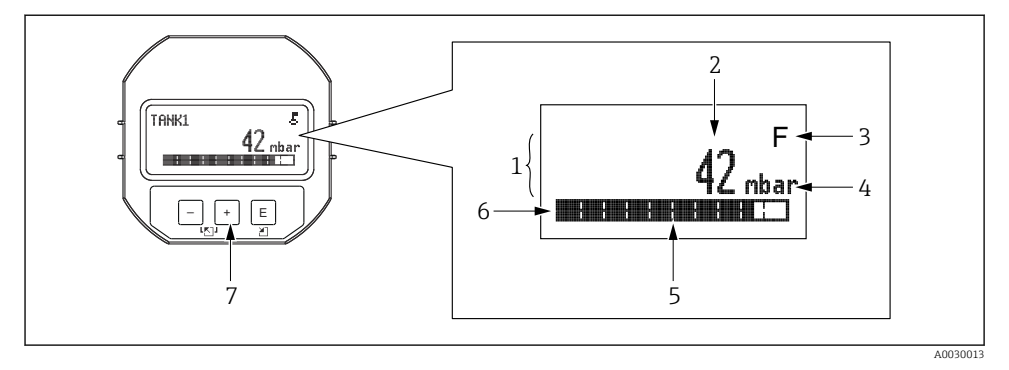

- *1 Wiersz główny*
- *2 Wartość*
- *3 Symbol*
- *4 Jednostka*
- *5 Wskaźnik słupkowy*
- *6 Wiersz informacyjny*
- *7 Przyciski obsługi*

W poniższej tabeli pokazano symbole, które mogą być wyświetlane na wskaźniku. Jednocześnie mogą być wyświetlane cztery symbole.

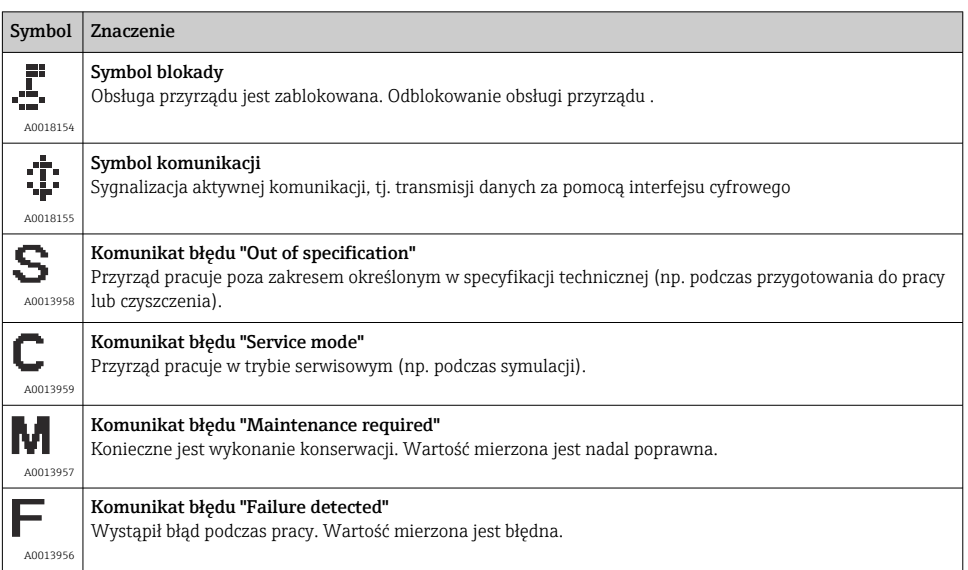

## 7.4.1 Przyciski obsługi we wskaźniku

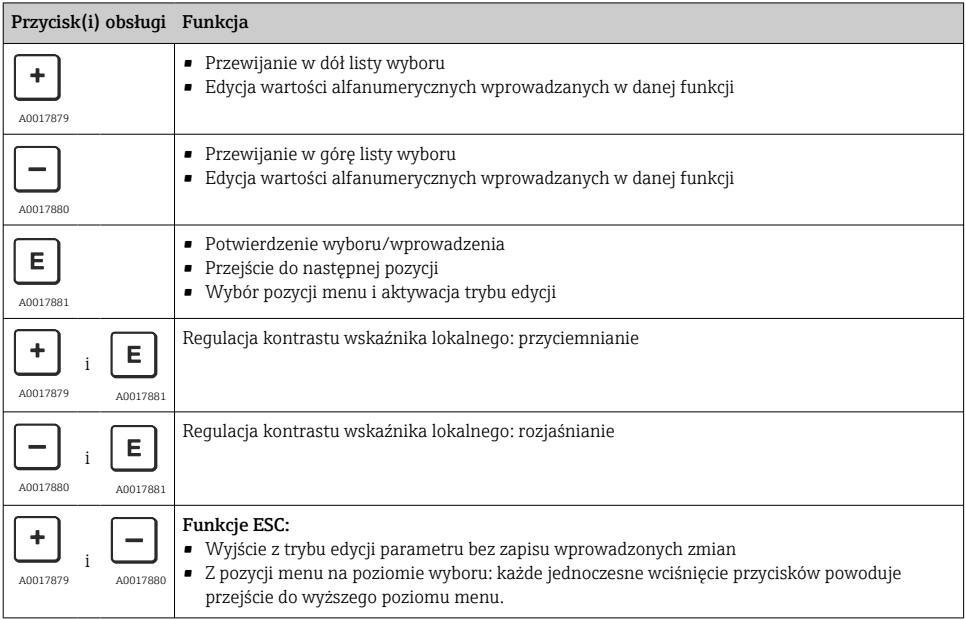

## 7.4.2 Przykład: parametry z listy wyboru

Przykład: wybór języka obsługi "Deutsch" w menu.

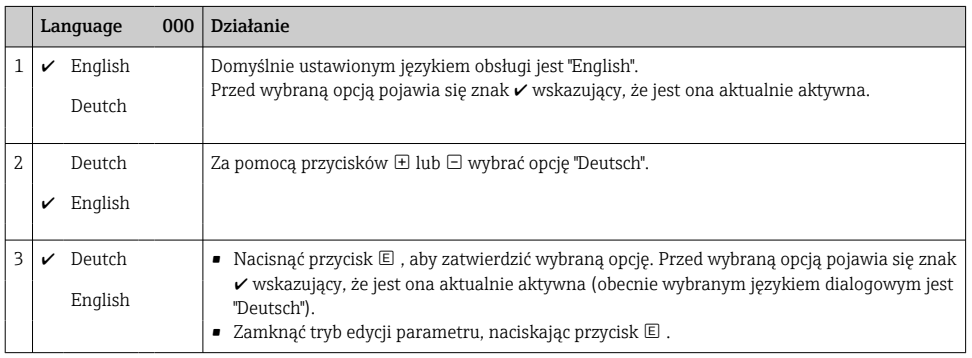

## 7.4.3 Przykład: parametry definiowane przez użytkownika

Przykład: zmiana nastawy parametru "Set URV" (014) z 100 mbar (1,5 psi) na 50 mbar (0,75 psi).

### Ścieżka menu: Setup → Extended setup → Current output → Set URV

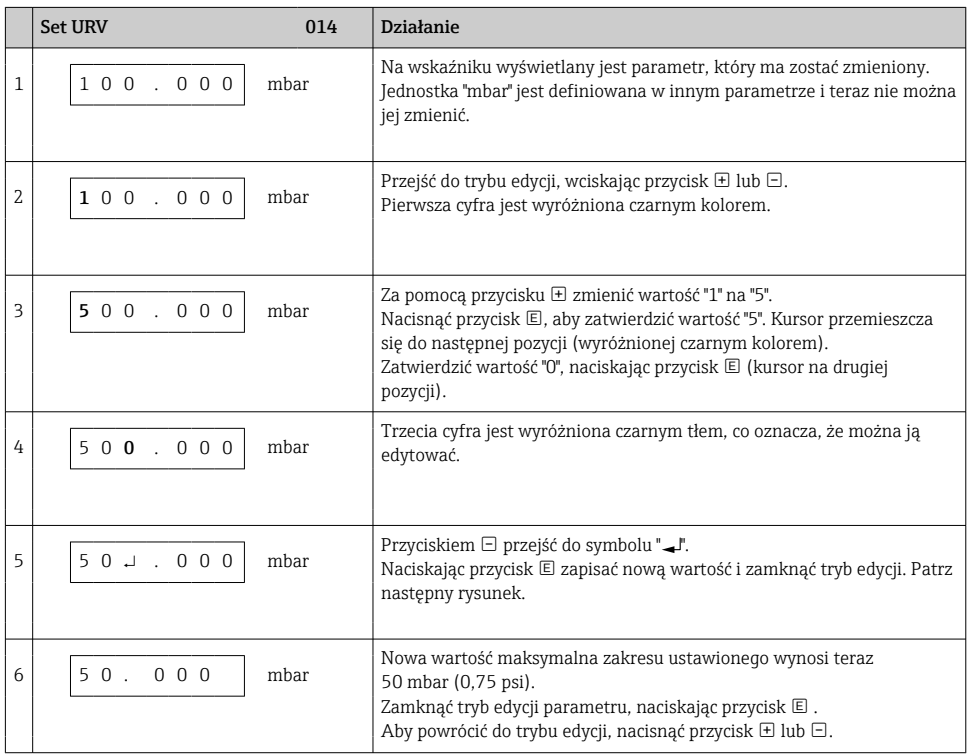

## 7.4.4 Przykład: zatwierdzenie zadanego ciśnienia

Przykład: Ustawienie zadanego ciśnienia jako zera zakresu.

Ścieżka menu: Main menu → Setup → Pos. zero adjust

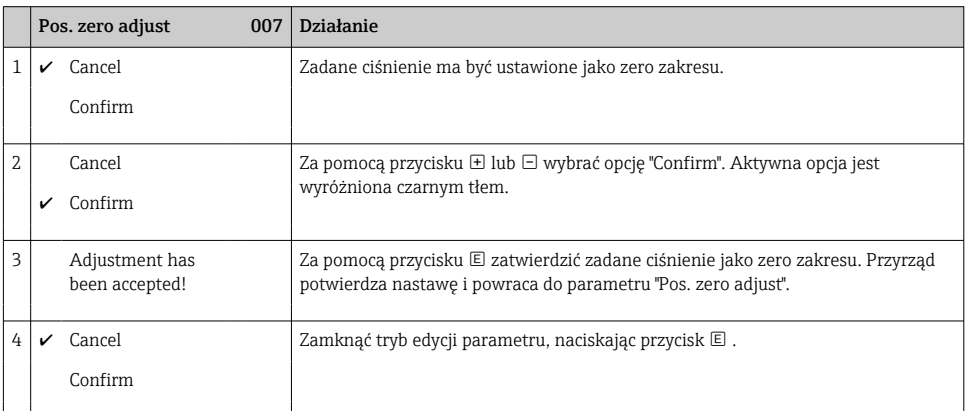

# 8 Integracja z systemami automatyki

Patrz instrukcja obsługi.

# 9 Uruchomienie

Standardowo przyrząd ustawiony jest w trybie pomiaru "Pressure" (Cerabar) lub "Level" Deltapilot).

Zakres pomiarowy oraz jednostka, w której przesyłane są wartości mierzone są zgodne ze specyfikacją na tabliczce znamionowej.

## **A OSTRZEŻENIE**

#### Zadane ciśnienie medium wyższe od dopuszczalnego ciśnienia maksymalnego!

Ryzyko uszkodzenia ciała wskutek rozerwania elementów układu! Jeśli ciśnienie jest wyższe od dopuszczalnego ciśnienia maksymalnego, wyświetlane są komunikaty ostrzegawcze.

- ‣ Jeśli zadane ciśnienie medium jest niższe od minimalnego dopuszczalnego ciśnienia lub wyższe od maksymalnego dopuszczalnego ciśnienia, wówczas kolejno wyświetlane są komunikaty na wskaźniku (w zależności od nastawy parametru "Alarm behavior" (050): "S140 Working range P" lub "F140 Working range P" "S841 Sensor range" lub "F841 Sensor range" "S971 Adjustment"
- ‣ Przyrządu można używać tylko w granicach zakresu nominalnego celi pomiarowej!

## **NOTYFIKACJA**

#### Ciśnienie medium jest niższe od minimalnego dopuszczalnego ciśnienia pracy!

Jeśli ciśnienie jest zbyt niskie, wyświetlane są komunikaty ostrzegawcze.

- ‣ Jeśli zadane ciśnienie medium jest niższe od minimalnego dopuszczalnego ciśnienia lub wyższe od maksymalnego dopuszczalnego ciśnienia, wówczas kolejno wyświetlane są komunikaty na wskaźniku (w zależności od nastawy parametru "Alarm behavior" (050): "S140 Working range P" lub "F140 Working range P" "S841 Sensor range" lub "F841 Sensor range" "S971 Adjustment"
- ‣ Przyrządu można używać tylko w granicach zakresu nominalnego celi pomiarowej!

## 9.1 Uruchomienie za pomocą przycisków obsługi

#### 9.1.1 Tryb pomiaru ciśnienia

Przyciski we wkładce elektroniki umożliwiają realizację następujących funkcji:

- Kalibracja pozycji pracy (adiustacja zera)
- Ustawianie dolnej i górnej wartości zakresu
- Resetowanie przyrządu (przywrócenie ustawień fabrycznych)
	- Tryb konfiguracji powinien być odblokowany
		- Standardowo przyrząd ustawiony jest w trybie pomiaru "Pressure". Do zmiany trybu pomiaru służy parametr "Measuring mode"  $\rightarrow \cong$  24.
		- Zadane ciśnienie medium powinno mieścić się w zakresie nominalnym celi pomiarowej. Patrz dane na tabliczce znamionowej.

## **A OSTRZEŻENIE**

Zmiana trybu pomiaru ma wpływ na górną wartość zakresu ustawionego (URV)! Może to spowodować przelanie produktu.

‣ Po zmianie trybu pomiaru należy sprawdzić i w razie potrzeby ponownie skonfigurować górną wartość zakresu ustawionego (URV)!

#### Kalibracja pozycji pracy

- 1. Zadać ciśnienie odpowiadające zeru zakresu. Należy przy tym pamiętać o wartościach granicznych ciśnienia nominalnego celi pomiarowej.
- 2. Nacisnąć jednocześnie przyciski Zero i Span" i przytrzymać je przez co najmniej 3 sekundy.

Kontrolka LED we wkładce elektroniki świeci się przez chwilę.

Zadane ciśnienie zostaje zapamiętane jako zero.

#### Ustawianie dolnej wartości zakresu pomiarowego

- 1. Zadać ciśnienie, które ma być ustawione jako dolna wartość zakresu pomiarowego. Należy przy tym pamiętać o wartościach granicznych ciśnienia nominalnego celi pomiarowej.
- 2. Nacisnąć i przytrzymać przycisk Zero przez co najmniej 3 s.

Kontrolka LED we wkładce elektroniki świeci się przez chwilę.

Zadane ciśnienie zostaje zapamiętane jako dolna wartość zakresu pomiarowego.

#### Ustawianie górnej wartości zakresu pomiarowego

- 1. Zadać ciśnienie, które ma być ustawione jako górna wartość zakresu pomiarowego. Należy przy tym pamiętać o wartościach granicznych ciśnienia nominalnego celi pomiarowej.
- 2. Nacisnąć i przytrzymać przycisk " Span" przez co najmniej 3 s.

Kontrolka LED we wkładce elektroniki świeci się przez chwilę.

Zadane ciśnienie zostaje zapamiętane jako górna wartość zakresu pomiarowego.

#### 9.1.2 Tryb pomiaru poziomu

Przyciski we wkładce elektroniki umożliwiają wykonanie następujących funkcji:

- Kalibracja pozycji pracy (adiustacja zera)
- Ustawianie dolnej i górnej wartości ciśnienia oraz przyporządkowanie tych wartości do zera i zakresu poziomu
- Resetowanie przyrządu (przywrócenie ustawień fabrycznych)
	- Przycisk "Zero" i "Span" są aktywne tylko w następujących przypadkach: "Level selection" = "In pressure", "Calibration mode" = "Wet" Przy innych ustawieniach przyciski są nieaktywne.
		- Standardowo przyrząd ustawiony jest w trybie pomiaru "Pressure". Do zmiany trybu pomiaru służy parametr "Measuring mode"  $\rightarrow \cong 24$ . Ustawienia fabryczne poniższych parametrów są następujące:
			- "Level selection" = "In pressure"
			- "Calibration mode": Wet
			- "Unit before lin": %
			- "Empty calib.": 0.0
			- $\blacksquare$  "Full calib.": 100.0
			- "Set LRV": 0.0 (odpowiada wartości 4 mA)
			- "Set URV": 100.0 (odpowiada wartości 20 mA)
		- Tryb konfiguracji powinien być odblokowany .
		- Zadane ciśnienie medium powinno mieścić się w zakresie nominalnym celi pomiarowej. Patrz dane na tabliczce znamionowej.

#### **A OSTRZEŻENIE**

#### Zmiana trybu pomiaru ma wpływ na górną wartość zakresu ustawionego (URV)! Może to spowodować przelanie produktu.

‣ Po zmianie trybu pomiaru należy sprawdzić i w razie potrzeby ponownie skonfigurować górną wartość zakresu ustawionego (URV)!

#### Kalibracja pozycji pracy

- 1. Zadać ciśnienie odpowiadające zeru zakresu. Należy przy tym pamiętać o wartościach granicznych ciśnienia nominalnego celi pomiarowej.
- 2. Nacisnąć jednocześnie przyciski Zero i Span i przytrzymać je przez co najmniej 3 sekundy.

Kontrolka LED we wkładce elektroniki świeci się przez chwilę.

Zadane ciśnienie zostaje zapamiętane jako zero.

#### Ustawianie dolnej wartości zakresu ciśnienia

- 1. Upewnić się, że zadana wartość ciśnienia odpowiada dolnej wartości zakresu ciśnienia (Ciśnienie "pusty"). Należy przy tym pamiętać o wartościach granicznych ciśnienia nominalnego celi pomiarowej.
- 2. Nacisnąć i przytrzymać przycisk Zero przez co najmniej 3 s.

Kontrolka LED we wkładce elektroniki świeci się przez chwilę.

<span id="page-23-0"></span>Zadane ciśnienie jest zapisywane jako dolna wartość zakresu ciśnienia (Ciśnienie "pusty") i przypisane do "zera" poziomu (Kalibracja "pusty").

#### Ustawianie górnej wartości zakresu ciśnienia

- 1. Upewnić się, że zadana wartość ciśnienia odpowiada górnej wartości zakresu ciśnienia (Ciśnienie "pełny"). Należy przy tym pamiętać o wartościach granicznych ciśnienia nominalnego celi pomiarowej.
- 2. Nacisnąć i przytrzymać przycisk Span przez co najmniej 3 s.

Kontrolka LED we wkładce elektroniki świeci się przez chwilę.

Zadane ciśnienie jest zapisywane jako górna wartość zakresu ciśnienia (Ciśnienie "pełny") i przypisane do "zakresu" poziomu (Kalibracja "pełny").

## 9.2 Uruchomienie za pomocą menu obsługi

Uruchomienie obejmuje następujące etapy:

- Kontrola funkcjonalna
- Wybór języka, trybu pomiaru i jednostki ciśnienia  $\rightarrow \blacksquare 24$
- Kalibracja pozycji pracy/Adiustacja zera[→ 26](#page-25-0)
- Konfigurowanie pomiarów:
	- Pomiary ciśnienia  $\rightarrow$   $\blacksquare$  27
	- Pomiary poziomu

## 9.2.1 Wybór języka, trybu pomiaru i jednostki ciśnienia

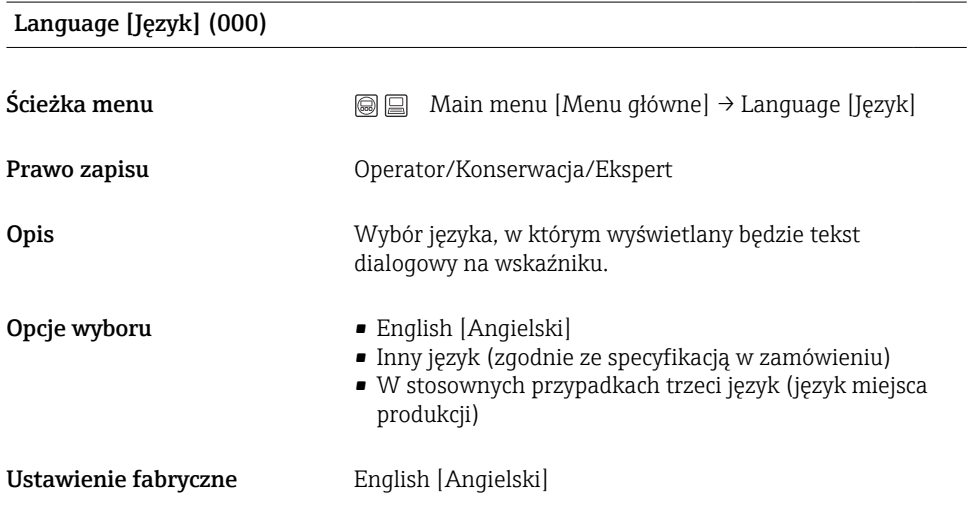

## Tryb pomiaru (005)

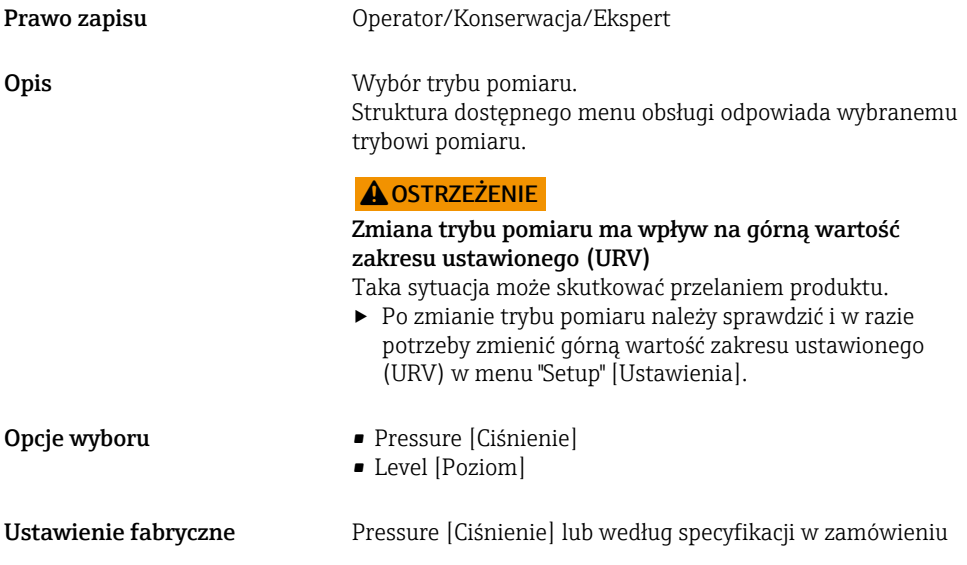

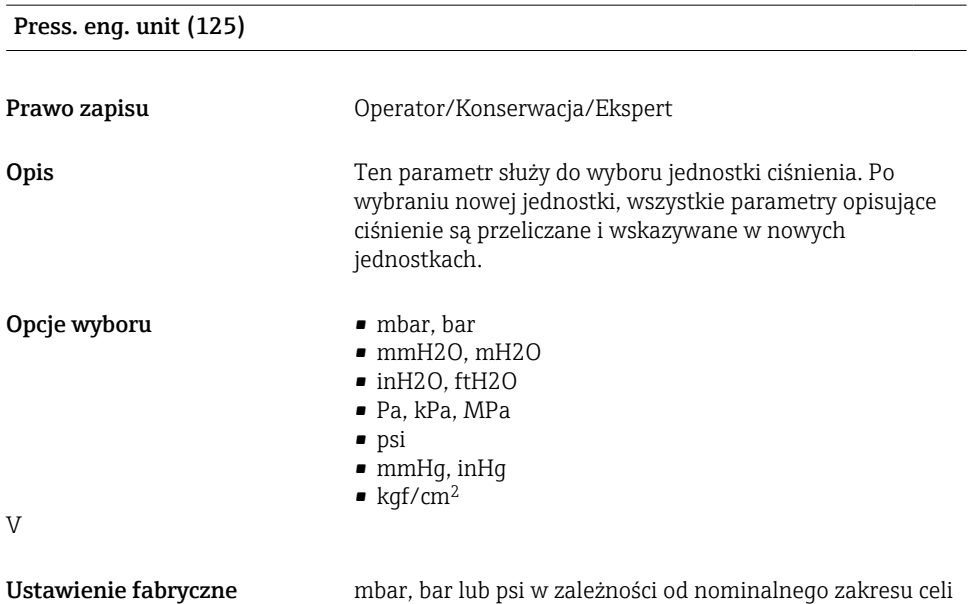

pomiarowej lub zgodnie ze specyfikacją w zamówieniu.

## <span id="page-25-0"></span>9.2.2 Pos. zero adjust

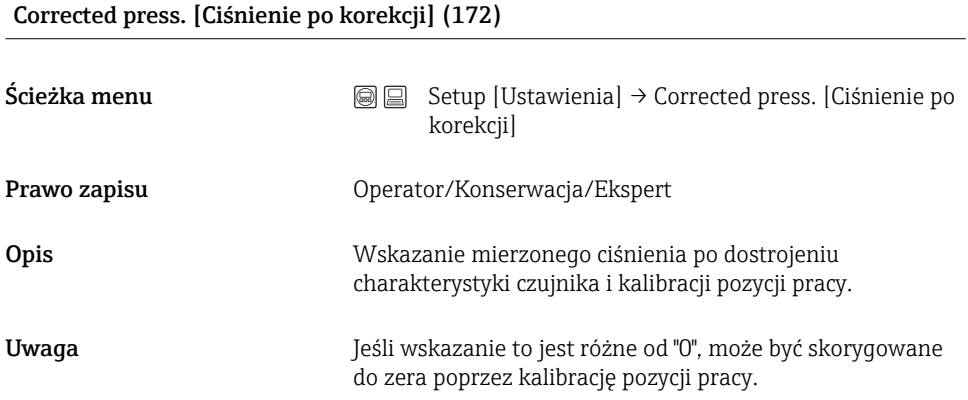

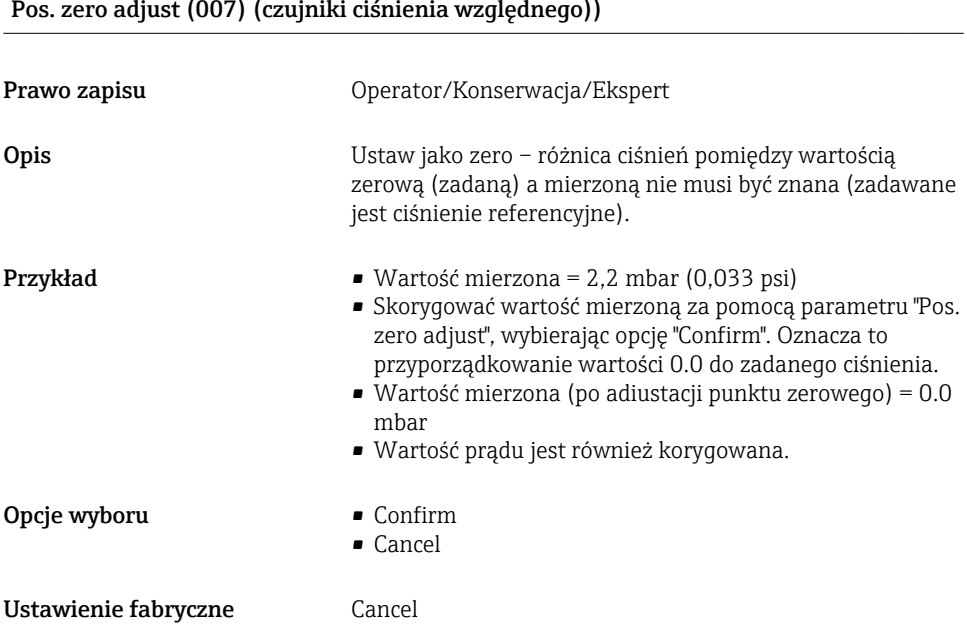

## Pos. zero adjust (007) (czujniki ciśnienia względnego)

<span id="page-26-0"></span>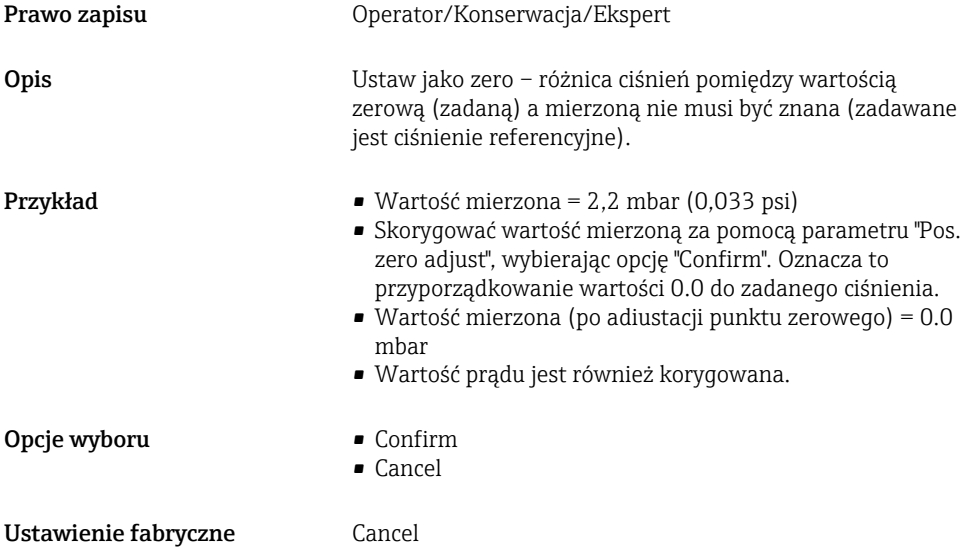

## 9.3 Konfiguracja pomiaru ciśnienia

#### 9.3.1 Kalibracja bez zadania ciśnienia referencyjnego (kalibracja sucha)

#### Przykład:

W przykładzie przyrząd z celą pomiarową o zakresie 400 mbar (6 psi) jest konfigurowany na zakres pomiarowy 0 … +300 mbar (0 … 4,5 psi), tzn. wartościom 4 mA i 20 mA zakresu prądowego odpowiadają wartości ciśnienia odpowiednio 0 mbar i 300 mbar (4,5 psi).

#### Warunek:

Jest to kalibracja w sensie teoretycznym, tj. wartości ciśnienia dla dolnej i górnej wartości zakresu muszą być znane.

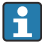

Z uwagi na pozycję pracy, punkt zerowy ciśnienia może ulec przesunięciu, tj. podczas gdy zbiornik jest pusty, wartość wskazywana może być różna od zera. Informacje na temat kalibracji pozycji pracy, patrz  $\rightarrow \Box$  26.

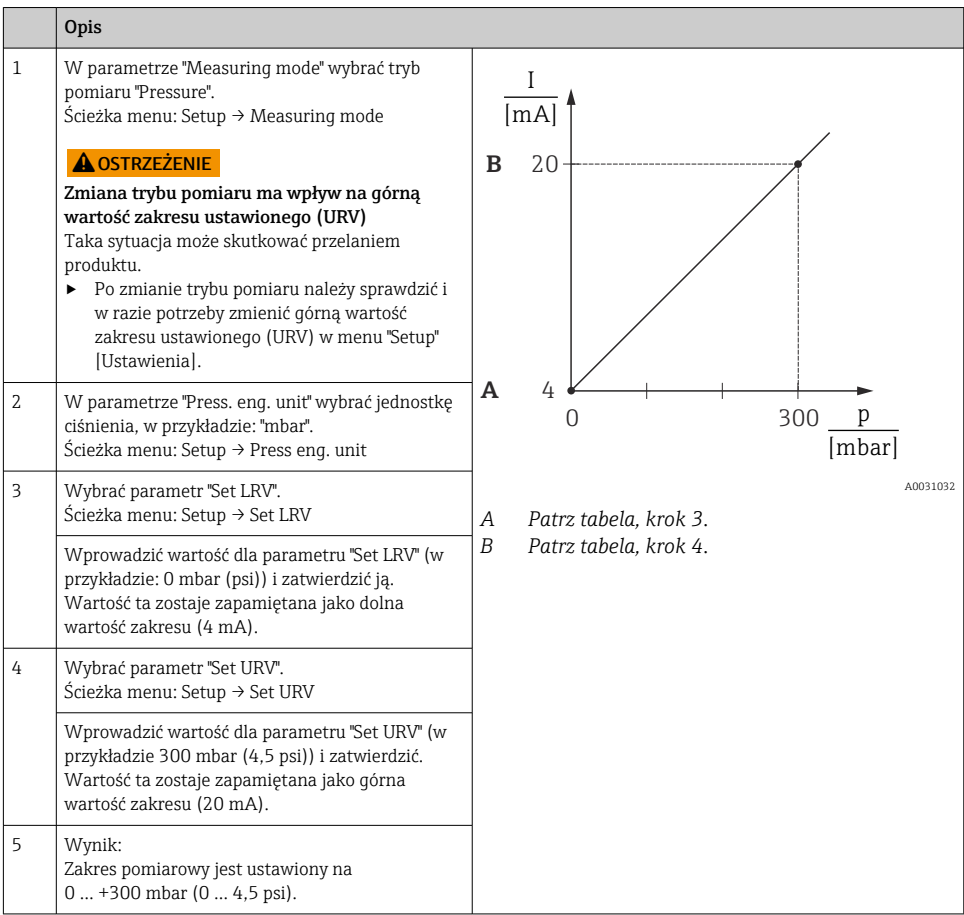

#### 9.3.2 Kalibracja z zadaniem ciśnienia referencyjnego (kalibracja mokra)

#### Przykład:

W przykładzie przyrząd z celą pomiarową o zakresie 400 mbar (6 psi) jest konfigurowany na zakres pomiarowy 0 … +300 mbar (0 … 4,5 psi), tzn. wartościom 4 mA i 20 mA zakresu prądowego odpowiadają wartości ciśnienia odpowiednio 0 mbar i 300 mbar (4,5 psi).

#### Warunek:

Możliwość zadania ciśnienia 0 mbar i 300 mbar (4,5 psi). Przyrząd musi być już zamontowany.

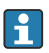

Opis parametrów występujących w przykładzie, patrz .

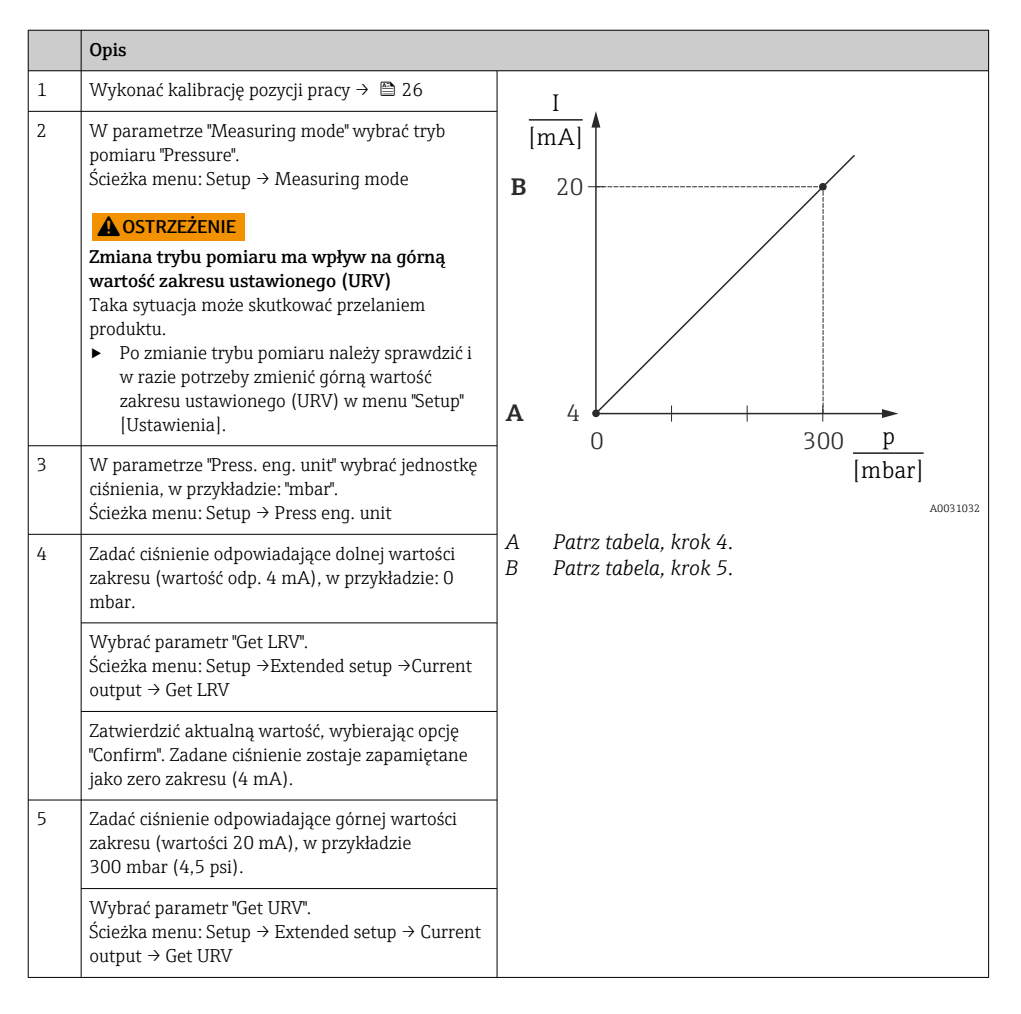

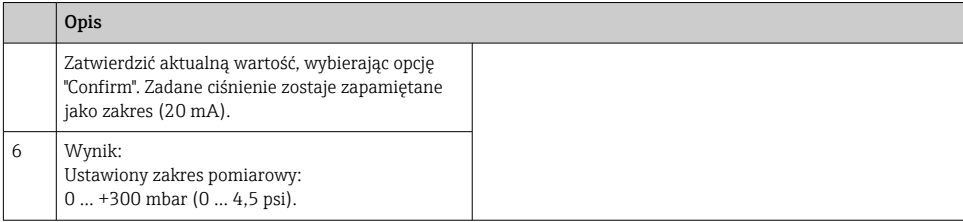

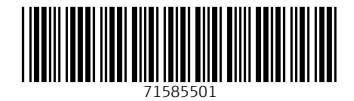

# www.addresses.endress.com

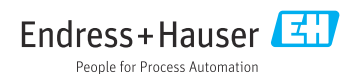